# Visualizza il dashboard su RV110W

## **Obiettivi**

La pagina RV110W Dashboard visualizza una vasta gamma di informazioni concise su molte funzioni del dispositivo.

Questo documento spiega come visualizzare il dashboard sull'RV110W.

### Dispositivi interessati

RV110W

### Visualizza il dashboard

Passaggio 1. Nell'utility di configurazione Web scegliere Stato > Dashboard.

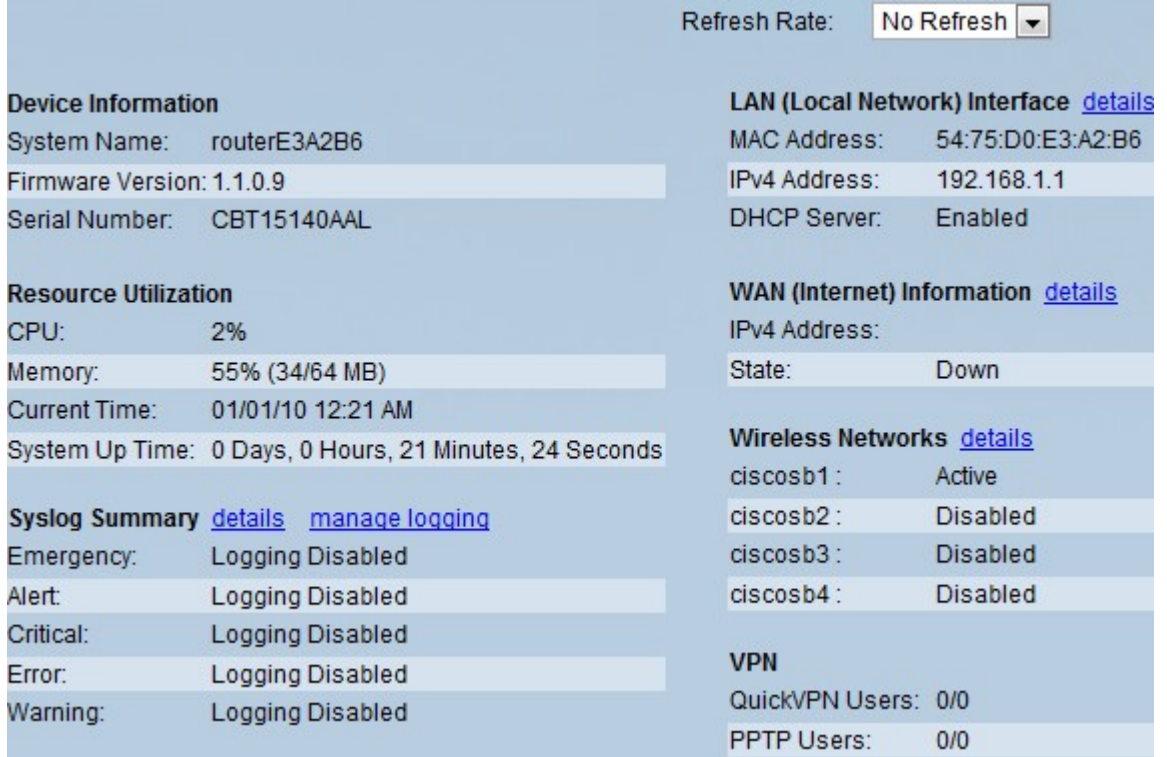

Passaggio 2. Per aggiornare periodicamente il dashboard con le informazioni aggiornate, scegliere un'ora dal menu a discesa Frequenza di aggiornamento.

Passaggio 3. Nel pannello di controllo vengono visualizzate le seguenti informazioni:

·Informazioni dispositivo

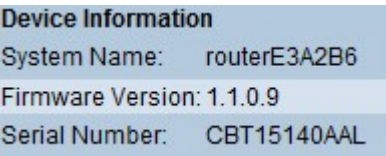

- System Name - Nome del dispositivo.

- Versione firmware La versione software corrente in esecuzione sul dispositivo.
- Numero di serie Il numero di serie del dispositivo.

#### ·Utilizzo delle risorse

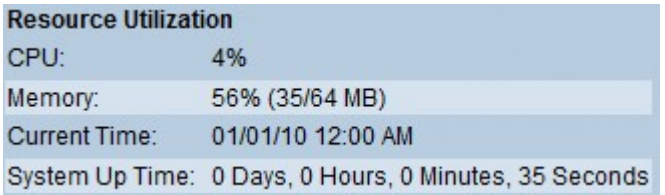

- CPU: la quantità di CPU utilizzata dal dispositivo.
- Memoria Quantità di memoria libera o non utilizzata.
- Current Time L'ora impostata dal dispositivo.
- Tempo di operatività del sistema: la durata dell'operatività del sistema.

#### ·Riepilogo Syslog

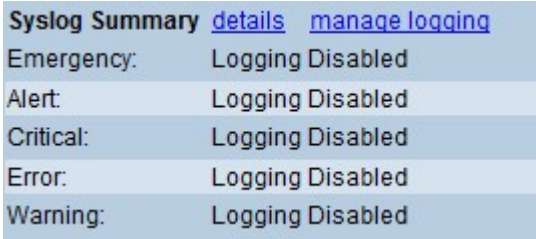

Indica se la registrazione è abilitata per le seguenti categorie di eventi:

- Emergenza — Il sistema è inutilizzabile. Questo viene in genere trasmesso a tutti i processi.

- Allarme: è necessario intervenire immediatamente.

- Critico: vengono registrate le condizioni critiche, ad esempio un errore del dispositivo rigido.

- Errore Vengono registrate le condizioni di errore.
- Warning (Avviso) Vengono registrate le condizioni di avviso.

·Interfaccia LAN (rete locale)

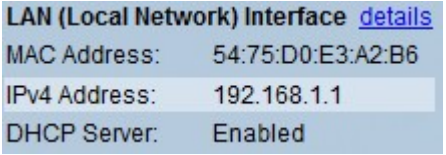

- Indirizzo MAC Indirizzo MAC del router.
- Indirizzo IPv4 Indirizzo IP locale del router.
- Server DHCP: stato del server DHCP IPv4 del router (abilitato o disabilitato).

·Informazioni WAN (Internet)

**WAN (Internet) Information details** IPv4 Address: State: Down

- Indirizzo IPv4 - Indirizzo IP della porta WAN del router.

- State — Lo stato della connessione Internet (Su o Giù).

·Reti wireless

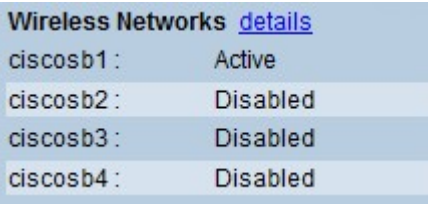

Elenca lo stato dei quattro SSID di rete wireless.

·VPN

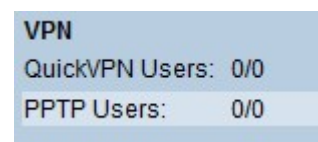

- Utenti QuickVPN: numero di utenti QuickVPN assegnati al dispositivo e in uso.

- Utenti PPTP: il numero di utenti Point-to-Point Tunneling Protocol assegnati al dispositivo e in uso.